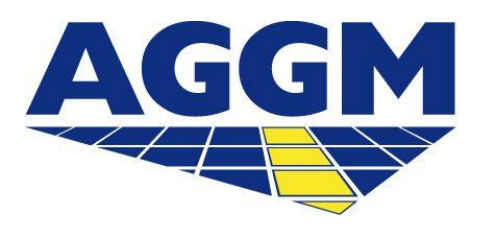

Austrian Gas Grid Management AG

# **EIC-Vergabe** AGGM-Plattform

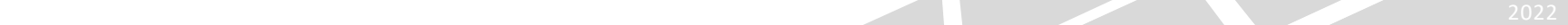

## **EIC-Vergabe im öffentlichen Bereich**

AGGM Austrian Gas Grid Management AG

 EI Codes können im öffentlichen Bereich der AGGM-Plattform unter One-Stop-Shop > EIC-Vergabe beantragt werden.

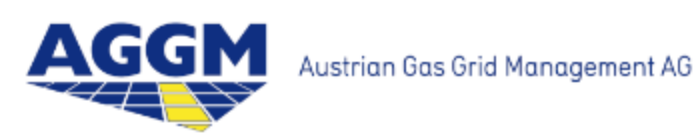

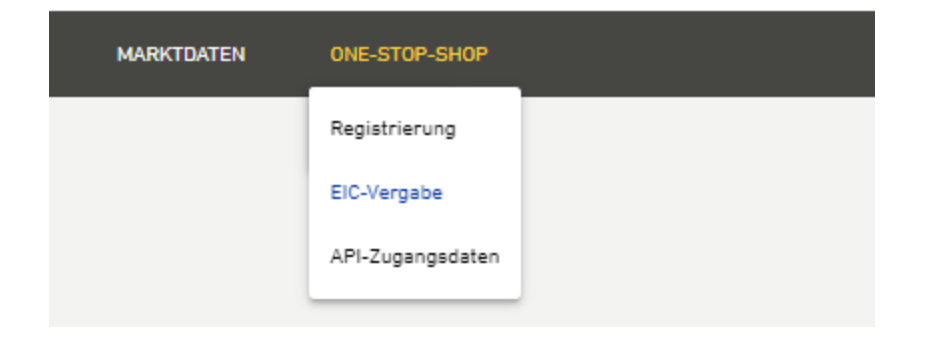

### **EIC-Vergabe im öffentlichen Bereich**

#### **Welche Daten muss ich bei der Beantragung eines EI Codes angeben?**

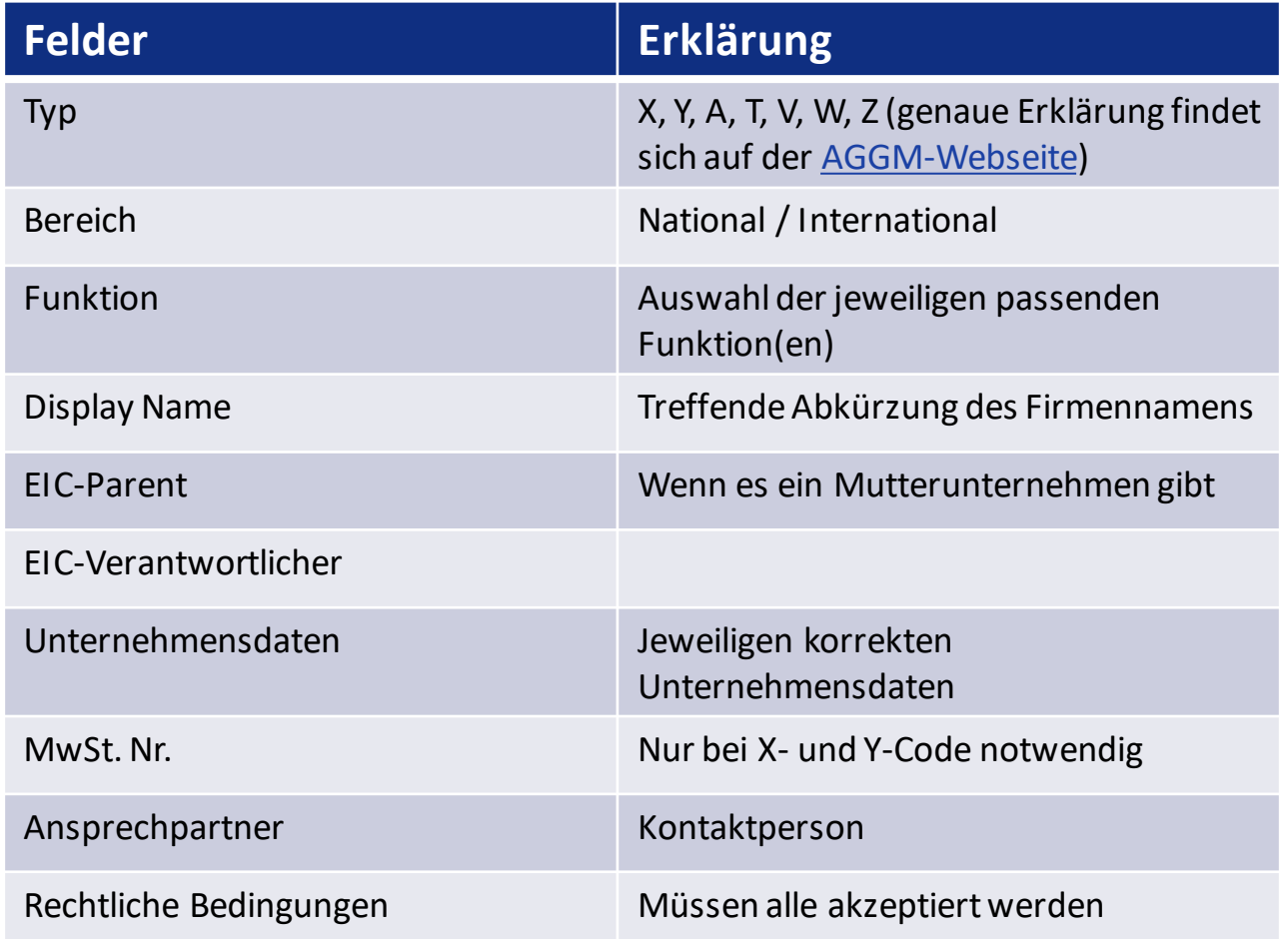

 EI Codes können im Login Bereich der AGGM-Plattform unter Admin Bereich > EIC-Vergabe beantragt werden.

EI Y-Codes für BG / Sub-BG / VK müssen im Login Bereich beantragt werden.

 EI Y-Codes, die zu einer Organisation (BGV, Versorger), welche in Österreich aktiv ist, zugeordnet werden sollen, müssen im Login Bereich beantragt werden.

#### **EIC-Vergabe im Login Bereich**

**Welche Daten muss ich bei der Beantragung eines EI Codes angeben?**

AGGM Austrian Gas Grid Management AG

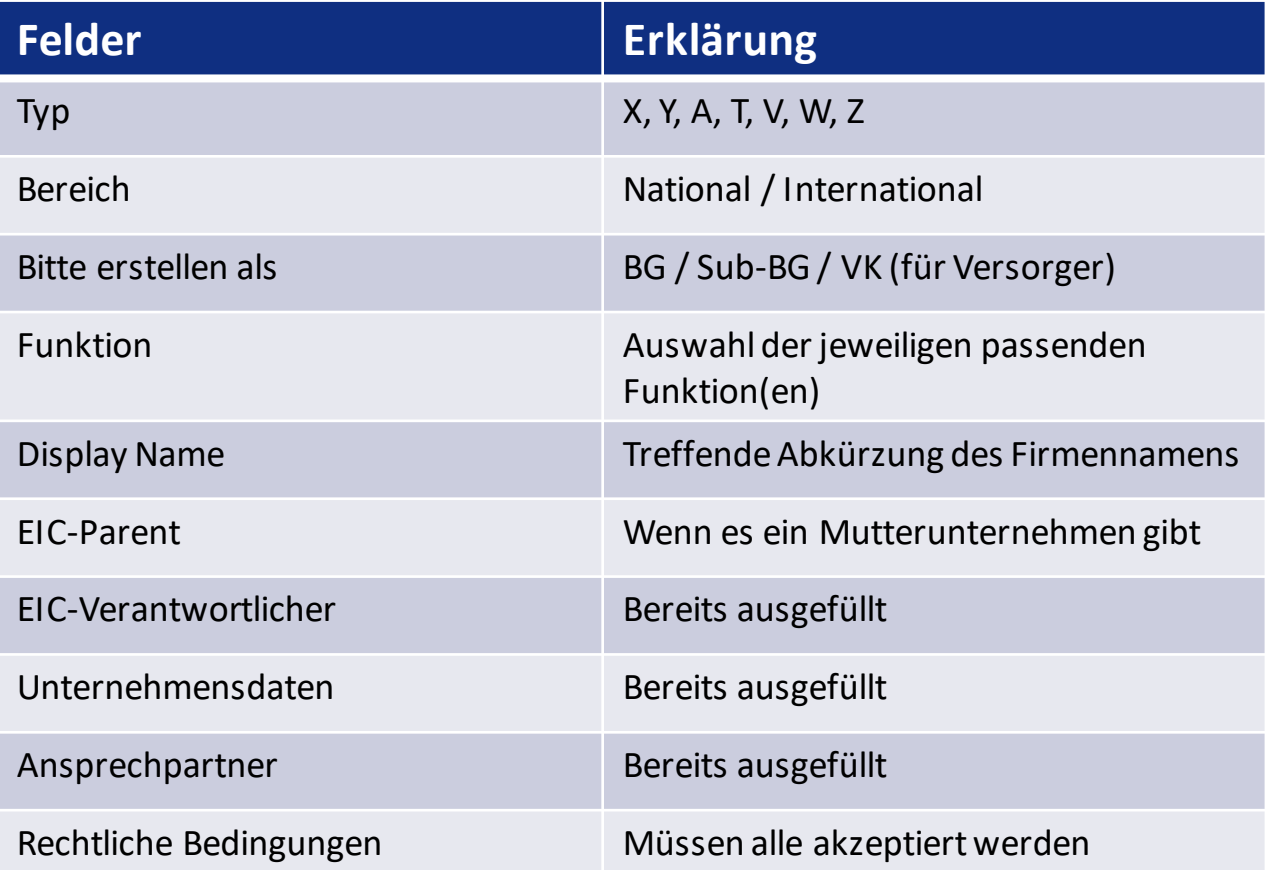

- Im Anschluss erhalten Sie an die angegebene E-Mail Adresse einen Link zur Aktivierung. Danach wird der Antrag von AGGM bearbeitet.
- Sollte der Code international gültig sein, wird dieser an ENTSO-E übermittelt. Nach deren Bestätigung wird der Code bei AGGM aktiviert und Sie werden per E-Mail informiert.
- Die aktiven EICs werden auf der [AGGM-Plattform](https://platform.aggm.at/mgm/public/eic/list.do?clearFilter=true&page=1) veröffentlicht, internationale EICs zusätzlich auf der Webseite der [ENTSO-E.](https://www.entsoe.eu/data/energy-identification-codes-eic/eic-approved-codes/)